# **Chapitre 4 L'arborescence Linux**

## **1.** Introduction

Le plus difficile, lorsqu'on débute sous Linux, est sans doute de connaître l'emplacement des fichiers et l'utilité des répertoires présents dans l'arborescence.

Ce chapitre propose donc un tour d'horizon du système de fichiers Linux.

## **Organisation**

Présenté de façon arborescente, le système de fichiers Linux est une hiérarchie de répertoires ayant pour racine unique */* (slash).

Lors de l'installation d'une distribution Linux, il est possible de créer, en plus de la partition principale contenant */*, des partitions dédiées à certains répertoires de l'arborescence. Cependant, les répertoires indispensables au démarrage du système doivent être sur la même partition que */* et ne peuvent donc pas être installés sur une partition séparée ; ces répertoires essentiels apparaissent en grisé dans le schéma suivant.

# **Linux**

Principes de base de l'utilisation du système

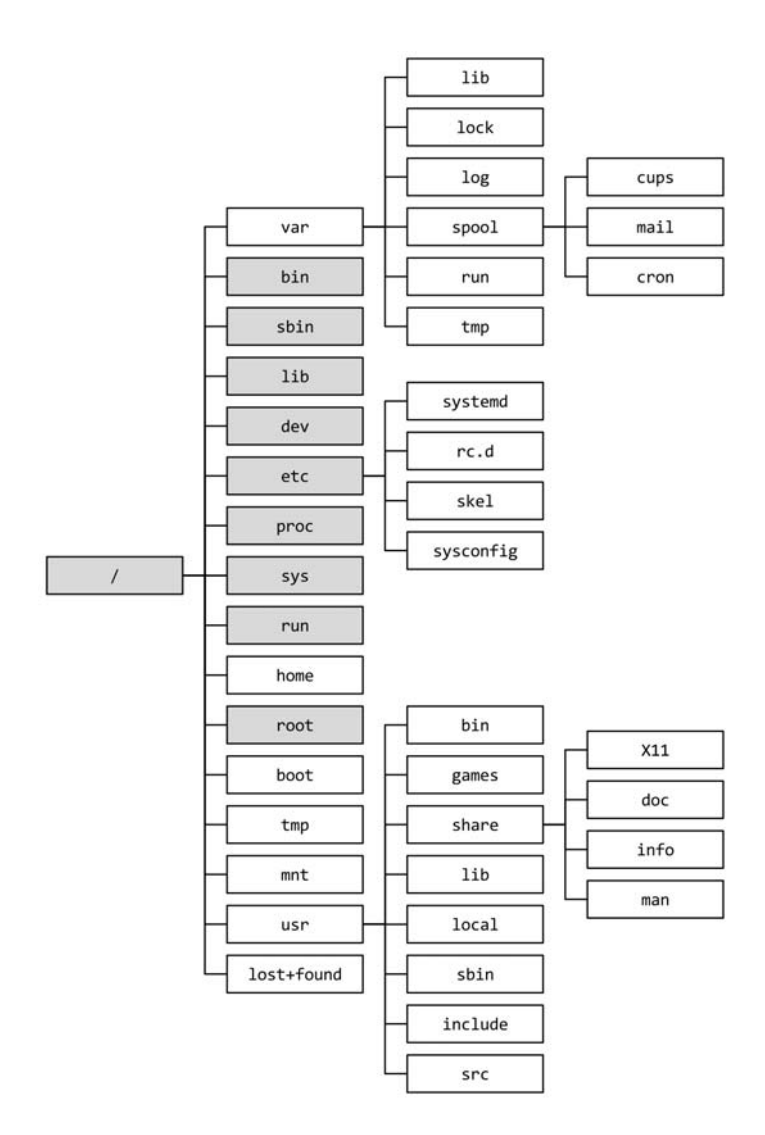

#### Remarque

*Dans la mesure du possible, une analogie sera faite entre l'arborescence Linux et les répertoires classiques du système Microsoft Windows ; ceci permettra aux utilisateurs connaissant ce système grand public de retrouver leurs marques.*

# **L'arborescence Linux** 77

Chapitre 4

L'arborescence de fichiers Linux respecte, à quelques répertoires près, le FHS (*Filesystem Hierarchy Standard*) mis en place dans le but d'homogénéiser la structure des systèmes de fichiers Unix. Maintenu par *The Linux Foundation*, ce document détaille le nom et le contenu des répertoires ; il est disponible à l'adresse suivante : https://wiki.linuxfoundation.org/lsb/fhs

# **2.Principaux répertoires**

# **2.1/bin, /sbin, /lib**

Le répertoire */bin* contient les exécutables (binaires) de base nécessaires au fonctionnement du système ; les commandes telles que **date** s'y trouvent.

Toutes les commandes d'administration système essentielles sont, quant à elles, dans */sbin* ("super" binaires). On y trouvera, par exemple, les commandes de partitionnement et de gestion des périphériques réseau.

Les binaires compilés pour Linux font appel à des bibliothèques de fonctions, ce qui permet notamment d'alléger la taille des fichiers puisque plusieurs exécutables pourront utiliser la même portion de code contenue dans l'une de ces bibliothèques. Le répertoire */lib* (*libraries*) regroupe les bibliothèques utilisées par les binaires contenus dans */bin* et */sbin*. Sur les systèmes acceptant des binaires compilés aussi bien en 32 bits qu'en 64 bits et qui nécessitent des bibliothèques déclinées dans ces deux formats, on peut trouver aussi les répertoires */lib32* et */lib64* pour les distinguer.

### **Remarque**

Ces trois répertoires sont vitaux pour le système et doivent être sur la même partition que */*.

*En comparaison avec un système Windows, ces trois répertoires correspondent aux exécutables contenus dans C:\windows avec leurs bibliothèques (fichiers .dll) se trouvant dans C:\windows\system32 et dans C:\Windows\SysWOW64.*

Principes de base de l'utilisation du système

# **2.2/boot**

Ce répertoire contient le noyau Linux et d'autres fichiers lancés à l'amorçage du système.

Pour des raisons non détaillées dans cet ouvrage, ce répertoire peut faire l'objet d'une partition distincte.

# **2.3/dev**

Une des particularités de Linux est de présenter, sous forme de fichiers, les périphériques attachés au système.

Ce répertoire contient des fichiers comme */dev/tty0* et */dev/cdrom* qui représentent respectivement le premier terminal texte et le lecteur de CD-ROM.

Les clés ou disques USB ont un fichier dont le nom commence par *sd* dans ce même répertoire. Pour déterminer le nom de ce périphérique après l'avoir connecté physiquement à la machine, on peut utiliser la commande **dmesg** qui retourne les derniers messages du noyau :

```
[ 2457.930953] usb 1-1: USB disconnect, device number 8
[ 2477.743199] usb 1-1: new high-speed USB device number 9 using ehci-pci
[ 2477.874973] usb 1-1: New USB device found, idVendor=0951, idProduct=168a
[ 2477.874978] usb 1-1: New USB device strings: Mfr=1, Product=2, SerialNumber=3
[ 2477.874980] usb 1-1: Product: DT Micro
[ 2477.874981] usb 1-1: Manufacturer: Kingston
[ 2477.874982] usb 1-1: SerialNumber: 00241D8CE459BC3129070006
[ 2477.882106] usb-storage 1-1:1.0: USB Mass Storage device detected
[ 2477.882270] scsi host9: usb-storage 1-1:1.0
[ 2478.965448] scsi 9:0:0:0: Direct-Access Kingston DT Micro PMAP PQ: 0 ANSI: 0 CCS
[ 2478.968571] sd 9:0:0:0: Attached scsi generic sg2 type 0
[ 2480.238273] sd 9:0:0:0: [sdb] 30712320 512-byte logical blocks: (15.7 GB/14.6 GiB)
[ 2480.242268] sd 9:0:0:0: [sdb] Write Protect is off
[ 2480.242274] sd 9:0:0:0: [sdb] Mode Sense: 23 00 00 00
[ 2480.246337] sd 9:0:0:0: [sdb] No Caching mode page found
[ 2480.246347] sd 9:0:0:0: [sdb] Assuming drive cache: write through
  [ 2480.288176] sdb: sdb1
[ 2480.309030] sd 9:0:0:0: [sdb] Attached SCSI removable disk
```
Dans l'exemple précédent, l'avant-dernière ligne avec **sdb: sdb1** nous indique que le disque s'appelle */dev/sdb* et possède une partition */dev/sdb1*. Chapitre 4

## Remarque

*En fonction du formatage effectué par le constructeur, cette dernière partition /dev/sdb1 n'est pas obligatoirement présente et il faut travailler directement avec le disque /dev/sdb.*

Une autre façon d'arriver à la même conclusion que l'exemple précédent est de lister le contenu du répertoire */dev/disk/by-id* qui, comme son nom l'indique, classe les périphériques de type disque par leur identifiant unique :

```
[nicolas]$ ls -ltr /dev/disk/by-id/
total 0
lrwxrwxrwx. 1 root root 10 23 févr. 14:30 lvm-pv-uuid-8YXpYn -> ../../sda2
 lrwxrwxrwx. 1 root root 9 23 févr. 14:30 ata-IDE_CDROM_Drive_101 -> ../../sr0
 lrwxrwxrwx. 1 root root 10 23 févr. 14:30 dm-uuid-LVM-Sue9iLz06V8 -> ../../dm-1
lrwxrwxrwx. 1 root root 10 23 févr. 14:30 dm-name-fedora-swap -> ../../dm-1
 lrwxrwxrwx. 1 root root 10 23 févr. 14:30 dm-uuid-LVM-SueogpfaV2o -> ../../dm-0
 lrwxrwxrwx. 1 root root 10 23 févr. 14:30 dm-name-fedora-root -> ../../dm-0
lrwxrwxrwx. 1 root root 9 23 févr. 15:12 usb-Kingston_DT_Micro_00241D06-0:0 
-> ../../sdb
lrwxrwxrwx. 1 root root 10 23 févr. 15:12 usb-Kingston_DT_Micro_00241D06-0:0-part1 
\rightarrow ../../sdb1
```
Dans cet exemple, la commande **ls** affiche tout en bas le dernier disque connecté au système. On y retrouve les liens vers */dev/sdb* et */dev/sdb1*.

## **Remarque**

*La syntaxe et les options de la commande ls sont détaillées dans le chapitre Manipulation de fichiers.*

Toujours dans le domaine des fichiers spéciaux, il existe dans ce répertoire des fichiers comme */dev/null* ; ce dernier est en quelque sorte une poubelle dans laquelle on peut rediriger toutes les données que l'on ne veut pas garder. Son utilisation sera détaillée dans le chapitre sur le Shell Bash.

La spécificité des fichiers présents dans */dev* n'est pas en rapport avec leurs noms mais avec leurs numéros majeurs et mineurs. Ces deux numéros indiquent au noyau Linux le type de périphérique attaché au fichier ; ils sont affichés avec la commande **ls -l**.

Les fichiers de ce répertoire servant à accéder aux périphériques ou à mettre en œuvre des fonctionnalités importantes pour le système, */dev* doit apparaître sur la même partition que */*.

## **2.4/home**

Le répertoire */home* contient les répertoires personnels des utilisateurs de la machine. Ainsi, pour les comptes utilisateur **nicolas**, **linus** et **richard** existeront les répertoires */home/nicolas*, */home/linus* et */home/ richard*.

C'est dans son répertoire personnel qu'un utilisateur stocke ses fichiers de données et que viennent s'inscrire les fichiers de configuration propres à l'utilisateur. Par exemple, le paramétrage de l'éditeur Vi, pour l'utilisateur **nicolas**, se trouve dans le fichier */home/nicolas/.exrc*.

## **Remarque**

*Le répertoire /home sous Linux peut être comparé au dossier C:\Documents and Settings ou C:\Users d'un système Windows.*

À l'installation du système, l'administrateur dédie habituellement une partition à ce répertoire afin de séparer physiquement les données utilisateur et les données système.

# **2.5/root**

Ce répertoire a le même rôle que le précédent, mais il est réservé à l'utilisateur **root** qui est l'administrateur de la machine.

Il ne se trouve pas dans */home* pour des raisons de sécurité et parce qu'il ne peut faire l'objet d'une partition distincte comme */home*.

# **2.6/tmp**

Comme son nom l'indique, le répertoire */tmp* est prévu pour accueillir des fichiers temporaires.

Tous les utilisateurs du système peuvent écrire dans ce répertoire mais un nettoyage automatique de ce répertoire est généralement planifié à intervalles réguliers par l'administrateur. La durée de vie d'un fichier présent dans ce répertoire est estimée à quelques heures, voire quelques jours.

80

Chapitre 4

# **2.7/lost+found**

Ce répertoire est créé automatiquement sur chaque partition Linux au démarrage du système. Il est utilisé par l'outil de vérification **fsck** (*File System ChecK*) pour stocker les fichiers récupérés suite à un incident sur le système ; après une coupure intempestive de l'alimentation, par exemple.

Ce répertoire devrait, en toute logique, rester vide.

# **2.8/mnt**

*/mnt* est un répertoire vide ou contenant une série de répertoires vides prédéfinis. Il est réservé au montage de systèmes de fichiers tiers.

On peut y trouver ou y créer les sous-répertoires */mnt/usbdisk* et */mnt/ cdrom*, prévus pour accéder respectivement aux disques USB et aux CD-ROM.

## **Remarque**

*Les distributions récentes prévoient aussi des points de montage dans /media pour les systèmes de fichiers provenant de médias amovibles (clés USB, CD-ROM, disques externes...), et dans /misc pour les arborescences montées automatiquement par le monteur automatique système.*

# **2.9/proc**

*/proc* est un système de fichiers virtuel représentant l'état du système en cours d'exécution.

Il ne prend aucune place sur le disque ; il n'existe qu'en mémoire centrale (RAM) et chaque fichier qu'il contient donne accès à des informations système telles que l'utilisation actuelle de la mémoire, la liste des périphériques détectés sur les différents bus de la machine (SCSI, PCI, USB...) ou encore le routage de paquets réseau.

# Chapitre 4 **Édition de fichiers texte - Vi**

## **Linux Durée : 1 heure 30**

## **Mots-clés**

Éditeur, texte, vi, vim.

## **Objectif**

À l'issue de ce chapitre, vous serez en mesure d'éditer des fichiers texte à l'aide de l'éditeur Vim disponible sous Linux.

*Ces exercices correspondent au chapitre 6 "Édition de fichiers texte - Vi" du livre "Linux - Principes de base de l'utilisation du système 8*<sup>e</sup>  *édition" dans la collection Ressources Informatiques aux Éditions ENI.*

## **Matériel à prévoir**

Ces exercices peuvent être réalisés sur n'importe quelle distribution Linux où le lecteur possède un compte utilisateur valide ; le compte utilisateur **tux** est utilisé en correction des énoncés.

# **Prérequis**

*Pour valider les prérequis nécessaires, avant d'aborder le TP, répondez aux questions ciaprès :*

- **1.** Sous quels systèmes d'exploitation peut-on utiliser Vi ?
	- **a.** Sous GNU/Linux.
	- **b.** Sous tout système Unix.
	- **c.** Sous les systèmes Microsoft Windows.
	- **d.** Sous Mac OS.
	- **e.** Sous tous les systèmes d'exploitation énoncés précédemment et d'autres encore.
- **2.** Est-ce que Vim possède les mêmes fonctionnalités que Vi ?
	- **a.** Oui.
	- **b.** Non.
- **3.** Quels sont les trois modes de fonctionnement de Vi ?

Linux - Entraînez-vous sur les commandes de base Les TP Informatiques

- **4.** Quelle est la séquence de touches permettant de sortir de Vi à tout moment sans sauvegarder les modifications apportées au fichier ?
	- **a. :q**, puis [Entr]
	- **b. :q!**, puis [Entr]
	- **c.** [Echap], puis **:q**, puis [Entr]
	- **d.** [Echap], puis **:q!**, puis [Entr]

Corrigé p. 107

# **Énoncé 4.1 Lancement et sortie de Vi**

#### **Durée estimative :** 2 minutes

- **1.** Connectez-vous sur la troisième console virtuelle texte (tty3) en tant qu'utilisateur **tux**.
- **2.** Lancez l'éditeur de texte Vi sans argument. Que voyez-vous ?
- **3.** Sortez de Vi.
- **4.** Éditez maintenant le fichier */etc/hosts*. Que signifient les caractères ~ placés en début de ligne ?
- **5.** Sortez de Vi.

## **Indice pour l'énoncé 4.1**

**2.** *Tout au long de ces exercices, vous pouvez utiliser indifféremment la commande vi ou la commande vim.*

Corrigé p. 108

# **Énoncé 4.2 Commandes de déplacement**

**Durée estimative :** 10 minutes

- **1.** Éditez le fichier */etc/services*.
- **2.** Sans utiliser le pavé directionnel du clavier (flèches), déplacez le curseur d'une ligne vers le bas.
- **3.** Sans utiliser le pavé directionnel du clavier, déplacez le curseur de douze lignes vers le bas.
- **4.** Sans utiliser le pavé directionnel du clavier, déplacez le curseur de huit lignes vers le haut.
- **5.** Sans utiliser le pavé directionnel du clavier, déplacez le curseur de seize caractères vers la droite.

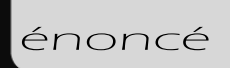

- **6.** Sans utiliser le pavé directionnel du clavier, déplacez le curseur de neuf caractères vers la gauche.
- **7.** Déplacez le curseur en fin de ligne.
- **8.** Déplacez le curseur en début de ligne.
- **9.** Déplacez plusieurs fois le curseur sur le premier caractère du mot suivant.
- **10.** Déplacez plusieurs fois le curseur sur le premier caractère du mot précédent.
- **11.** Déplacez plusieurs fois le curseur sur le dernier caractère du mot suivant.
- **12.** Déplacez le curseur sur la dernière ligne du fichier.
- **13.** Déplacez le curseur sur la première ligne du fichier.
- 14. Déplacez le curseur sur la 45<sup>e</sup> ligne du fichier.
- **15.** Déplacez le curseur d'une page vers le haut.
- **16.** Déplacez le curseur d'une page vers le bas.

### Corrigé p. 111

# **Énoncé 4.3 Commandes d'édition et de correction**

### **Durée estimative :** 15 minutes

- **1.** Déplacez le curseur sur le sixième caractère de la première ligne du fichier.
- **2.** Insérez la chaîne de caractères "un" avant le curseur sur la ligne.
- **3.** Sans utiliser le pavé directionnel du clavier, déplacez-vous de trois caractères vers la droite et insérez la chaîne de caractères "deux" après le curseur.
- **4.** Insérez la chaîne de caractères "trois" en début de ligne.
- **5.** Insérez la chaîne de caractères "quatre" en fin de ligne.
- **6.** Sans utiliser le pavé directionnel du clavier, déplacez le curseur de six caractères vers la gauche.
- **7.** Supprimez le caractère sous le curseur.
- **8.** Supprimez le caractère situé avant le curseur.
- **9.** Supprimez les cinq caractères précédant le curseur.
- **10.** Effacez tous les caractères se trouvant du curseur à la fin de la ligne.
- **11.** Sans utiliser le pavé directionnel du clavier, déplacez le curseur de six caractères vers la gauche.
- **12.** Effacez tous les caractères se trouvant du début de la ligne au curseur.
- **13.** Collez en fin de ligne le texte que vous venez de "couper".

#### Linux - Entraînez-vous sur les commandes de base Les TP Informatiques

- **14.** Effacez la totalité de la ligne.
- **15.** Copiez la dernière ligne du fichier et collez-la en début de fichier.
- **16.** Annulez la dernière commande. Est-il possible d'annuler aussi les commandes précédentes ?
- **17.** Effacez les quatre premières lignes du fichier.
- **18.** Effacez les quatre lignes suivantes.

## **Indices pour l'énoncé 4.3**

- **2.** *Vous devez entrer dans le mode "édition" de Vi.*
- **3.** *N'oubliez pas de retourner en mode "commandes" avant de déplacer le curseur, puis entrez de nouveau en mode "édition".*
- **4.** *Utilisez la commande qui permet de passer en mode "édition" en insérant directement en début de ligne.*
- **5.** *Utilisez la commande qui permet de passer en mode "édition" en insérant directement en fin de ligne.*
- **10.** *Utilisez la commande d'effacement suivie de la commande de déplacement adéquate.*
- **12.** *Utilisez la commande d'effacement suivie de la commande de déplacement adéquate.*
- **18.** *Utilisez la commande de répétition.*

Corrigé p. 112

# **Énoncé 4.4 Commandes globales**

### **Durée estimative :** 10 minutes

- **1.** Essayez d'enregistrer les modifications que vous avez apportées au fichier. Est-ce possible ?
- **2.** Enregistrez le travail dans votre répertoire personnel sous le nom de fichier *services2*.
- **3.** Supprimez la première ligne du fichier, puis enregistrez et quittez Vi.
- **4.** Ouvrez de nouveau le fichier */etc/services* et recherchez la chaîne de caractères "tcp".
- **5.** Déplacez le curseur d'occurrence en occurrence de la chaîne de caractères "tcp".
- **6.** Déplacez toujours le curseur d'occurrence en occurrence de la chaîne de caractères "tcp", mais cette fois dans le sens inverse de la recherche.
- **7.** Remplacez toutes les chaînes de caractères "udp" du fichier par "UDP".

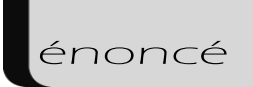

## **Indice pour l'énoncé 4.4**

**2.** *Utilisez un chemin personnel pour spécifier le nouveau nom de fichier.*

Corrigé p. 113

# **Énoncé 4.5 Options de l'éditeur**

#### **Durée estimative :** 10 minutes

- **1.** Affichez toutes les options de l'éditeur.
- **2.** Affichez les numéros de lignes.
- **3.** Définissez le nombre d'espaces à 2 pour représenter une tabulation.
- **4.** Sortez de Vi sans enregistrer et ouvrez de nouveau le fichier */etc/services*.
- **5.** Les options sont-elles toujours effectives ? Comment faire pour que ces modifications soient permanentes ?

## **Indices pour l'énoncé 4.5**

- **2.** *Activez l'option adéquate.*
- **3.** *Modifiez la valeur de l'option adéquate.*

Corrigé p. 114

# **Énoncé 4.6 Pour aller plus loin**

### **Durée estimative :** 40 minutes

- **1.** Si la commande est présente sur votre système, lancez **vimtutor** et suivez les exercices proposés.
- **2.** Trouvez et consultez la documentation existante qui traite de l'éditeur de texte Vim.
- **3.** Trouvez et utilisez d'autres éditeurs de texte de votre distribution GNU/Linux.

## **Indice pour l'énoncé 4.6**

**2.** *La documentation Linux a été abordée dans le chapitre Documentation de cet ouvrage.*

### Corrigé p. 115

Linux - Entraînez-vous sur les commandes de base Les TP Informatiques